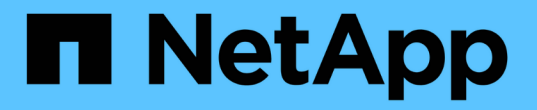

### ストレージ機能プロファイルを作成する VSC, VASA Provider, and SRA 9.7

NetApp March 21, 2024

This PDF was generated from https://docs.netapp.com/ja-jp/vsc-vasa-provider-sra-97/manage/conceptwhat-storage-capabilities-are.html on March 21, 2024. Always check docs.netapp.com for the latest.

# 目次

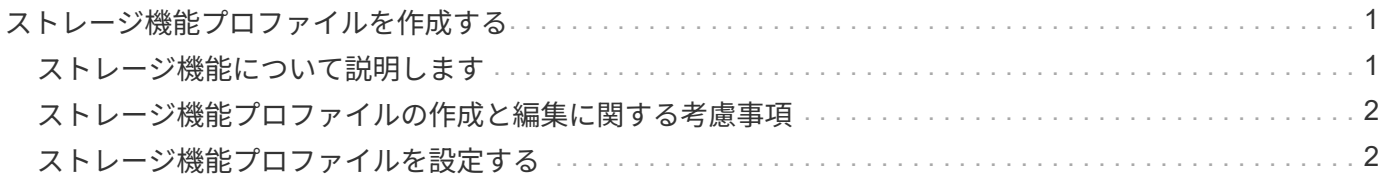

## <span id="page-2-0"></span>ストレージ機能プロファイルを作成する

VASA Provider for ONTAP では、ストレージ機能プロファイルを作成して、ストレージ にマッピングすることができます。これにより、ストレージ全体で一貫性を維持できま す。また、ストレージがストレージ機能プロファイルに準拠しているかどうかについて も、 VASA Provider を使用して確認することができます。

#### <span id="page-2-1"></span>ストレージ機能について説明します

ストレージ機能はストレージシステムの一連の属性であり、そのストレージ機能が関連 付けられているストレージオブジェクトのストレージパフォーマンスのレベル、ストレ ージ効率、その他の機能(暗号化など)を特定します。

従来のデータストアの場合、ストレージ機能プロファイルを使用して共通の属性を持つ一貫性のあるデータス トアを作成し、 QoS ポリシーを割り当てることができます。プロビジョニング時には、ストレージ機能プロ ファイルに一致するクラスタ、 SVM 、およびアグリゲートが表示されます。既存の従来のデータストアから ストレージ機能プロファイルを生成するには、\*ストレージマッピング\*メニューの\*グローバル自動生成プロ ファイル\*オプションを使用します。プロファイルを作成したら、 VSC を使用してデータストアがプロファイ ルに準拠しているかどうかを監視できます。

VVolデータストアの場合、プロビジョニングウィザードでは、複数のストレージ機能プロファイルを使用して データストア内に異なるFlexVol を作成できます。VMストレージポリシーを使用すると、その定義に従って、 該当するFlexVol に仮想マシン用のVVolを自動的に作成できます。たとえば、代表的なストレージクラス(パ フォーマンス制限や暗号化や FabricPool などの機能)用のプロファイルを作成することができます。あと で、仮想マシンのビジネスクラスを表す VM ストレージポリシーを vCenter Server に作成し、該当するスト レージ機能プロファイルに名前( Production 、 Test 、 HR など)でリンクできます。

VVolで使用する場合は、ストレージ機能プロファイルによって個々の仮想マシンのストレージパフォーマンス も設定され、パフォーマンス要件を最も満たすVVolデータストアのFlexVol に仮想マシンが配置されま す。QoS ポリシーにパフォーマンスの最小 IOPS または最大 IOPS を指定できます。仮想マシンを最初にプ ロビジョニングするときはデフォルトのポリシーを使用できます。また、ビジネス要件の変化に応じてあとか ら VM ストレージポリシーを変更することもできます。

vCenter Server は LUN またはボリュームのストレージ機能を、その LUN またはボリュームでプロビジョニ ングされるデータストアに関連付けます。これにより、仮想マシンのストレージプロファイルに一致するデー タストアに仮想マシンをプロビジョニングして、データストアクラスタ内のすべてのデータストアのストレー ジサービスレベルを同じにすることができます。

Virtual Storage Console (VSC)、VASA Provider、Storage Replication Adapter(SRA)仮想アプライアンス では、新しいストレージ機能プロファイルを使用して各仮想ボリューム(VVOL)データストアを設定できま す。これにより、同じVVOLデータストアにIOPS要件が異なる仮想マシンをプロビジョニングすることができ ます。IOPSの要件があるVMのプロビジョニングワークフローを実行する際には、互換性があるデータストア のリストにすべてのVVOLデータストアが表示されます。

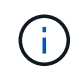

6.5より前のvCenter Server用の仮想マシンをプロビジョニングまたは変更しようとすると、互 換性があるデータストアのリストには、パフォーマンスが「MAX\_IOPS」に設定されたストレ ージ機能プロファイルを含むVVolデータストアのみが表示されます。それ以外のVVolデータス トアは、互換性がないデータストアのリストに表示されます。これは無視してかまわず、互換 性がないデータストアのリストからVVolデータストアを選択して仮想マシンをプロビジョニン グまたは変更できます。

#### <span id="page-3-0"></span>ストレージ機能プロファイルの作成と編集に関する考慮事項

ストレージ機能プロファイルの作成と編集に関する考慮事項を確認しておく必要があり ます。

- 最小 IOPS は AFF システムでのみ設定できます。
- QoS 指標は仮想ボリューム ( VVol ) データストアレベルで設定できます。

この機能により、仮想データストア上にプロビジョニングされた同じ仮想マシンの異なる VMDK に対し て、さまざまな QoS 指標をより柔軟に割り当てることが可能です。

• ストレージ機能プロファイルは、 FAS データストアと AFF データストアの両方に対して設定できます。

FAS システムでは、スペースリザベーションをシックまたはシンに設定できますが、 AFF システムでは シンにのみ設定できます。

- ストレージ機能プロファイルを使用してデータストアの暗号化を行うことができます。
- 以前のバージョンのVirtual Storage Console (VSC)、VASA Provider、Storage Replication Adapter (SRA)仮想アプライアンスを最新バージョンのVSC、VASA Provider、SRA仮想アプライアンスにアッ プグレードしたあとで、既存のストレージ機能プロファイルを変更することはできません。

以前のストレージ機能プロファイルは、下位互換性を確保するために保持されます。デフォルトテンプレ ートが使用されない場合は、VSC、VASA Provider、SRA仮想アプライアンスの最新バージョンへのアッ プグレード時に、ストレージ機能プロファイルのパフォーマンスに関連する新しいQoS指標を反映して既 存のテンプレートが上書きされます。

- 以前のストレージ機能プロファイルを変更または使用して、新しい仮想データストアや VM ストレージポ リシーをプロビジョニングすることはできません。
- 新しいデータストアには必ず新しいストレージ機能プロファイルを使用する必要があります。

#### <span id="page-3-1"></span>ストレージ機能プロファイルを設定する

VSC を使用すると、ストレージ機能プロファイルを手動で作成したり、データストアの 機能に基づいてプロファイルを自動的に生成したり、要件に合わせてプロファイルを変 更したりできます。

作業を開始する前に

VASA ProviderインスタンスをVirtual Storage Console for VMware vSphereに登録しておく必要があります。

このタスクについて

プロファイルを設定したら、必要に応じてプロファイルを編集できます。

手順

1. Virtual Storage Console(VSC)\* Home ページで、 Storage Capability Profiles \*をクリックします。

2. 必要に応じて、プロファイルを作成するか、既存のプロファイルを編集します。

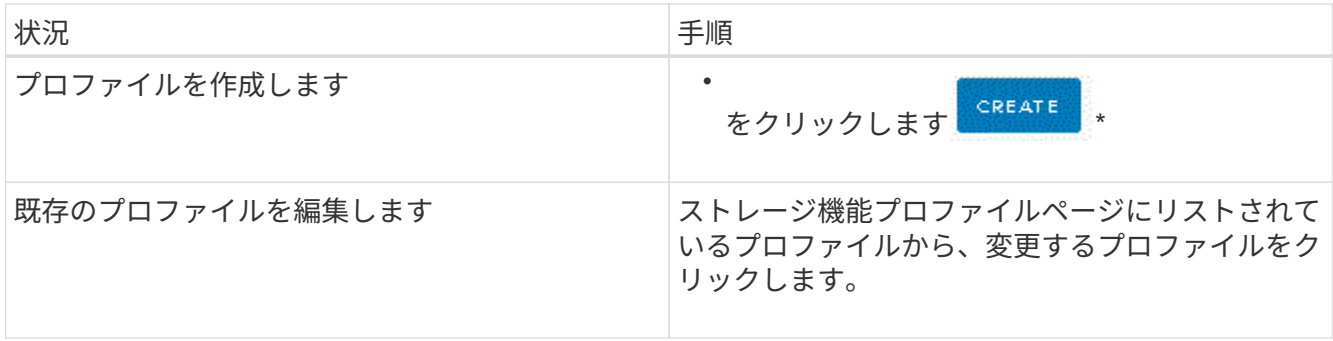

 $\bigodot$ 

既存のプロファイルに関連付けられている値を表示するには、ストレージ機能のプロファ イルページでプロファイル名をクリックします。VASA Provider には、そのプロファイルの 概要ページが表示されます。- VSC、VASA Provider、SRA仮想アプライアンス9.6より前に 作成された既存のストレージ機能プロファイルは変更できません。

3. ストレージ機能プロファイルの作成\*ウィザードの各ページを設定し、既存のプロファイルの値を編集し て変更します。

このウィザード内のフィールドのほとんどはわかりやすいもので、説明を必要としません。以下は、説明 が必要な一部のフィールドのリストです。

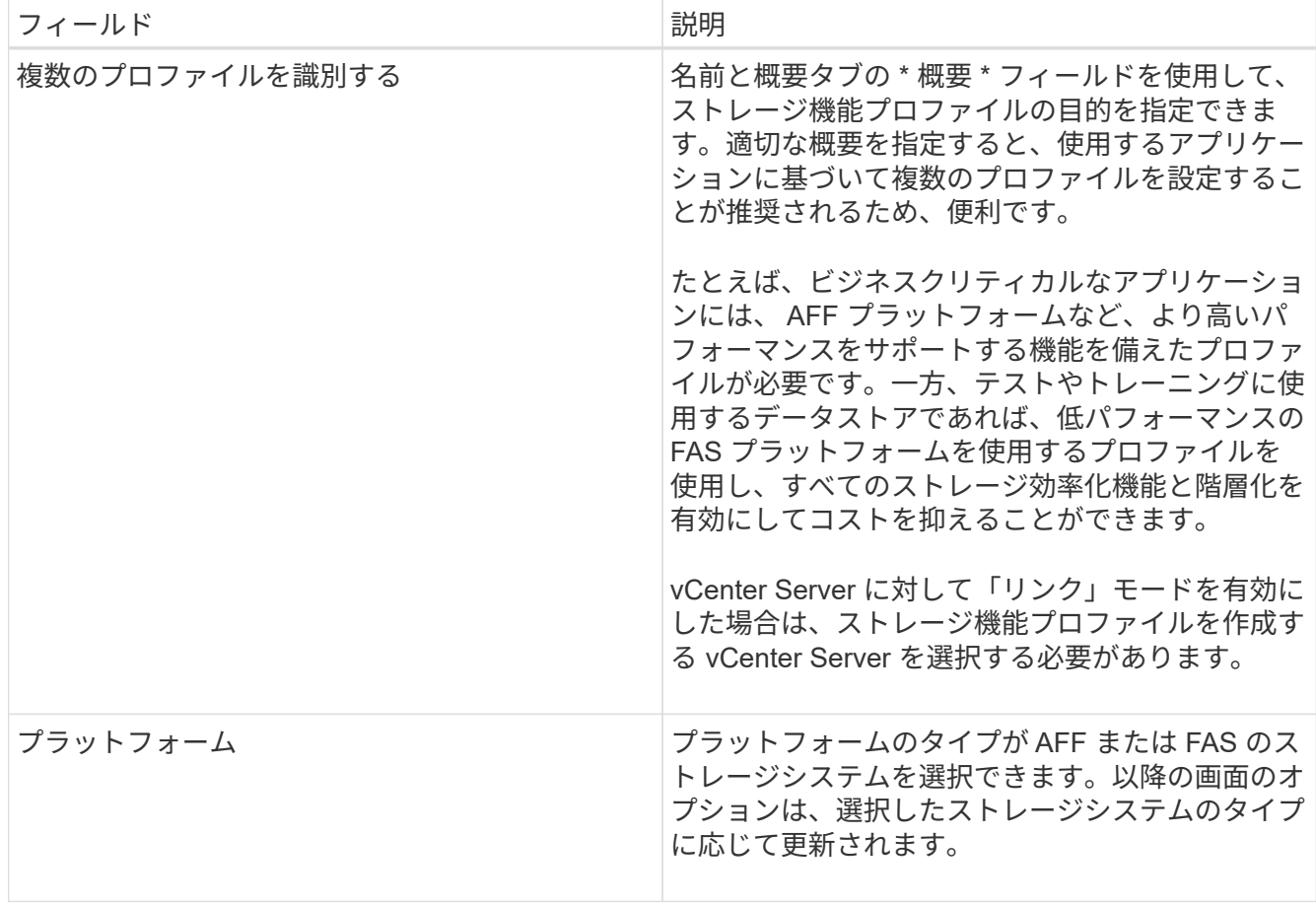

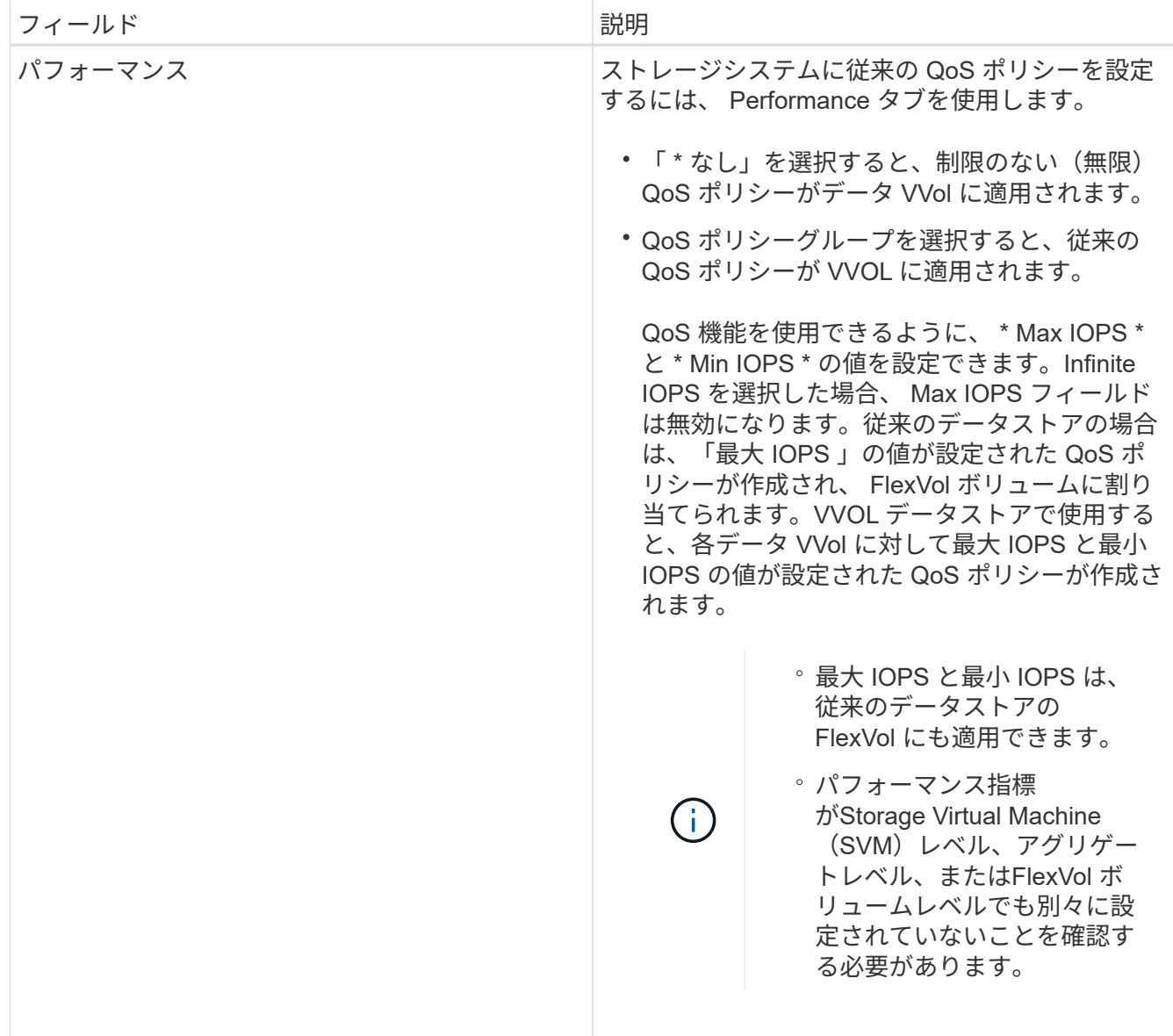

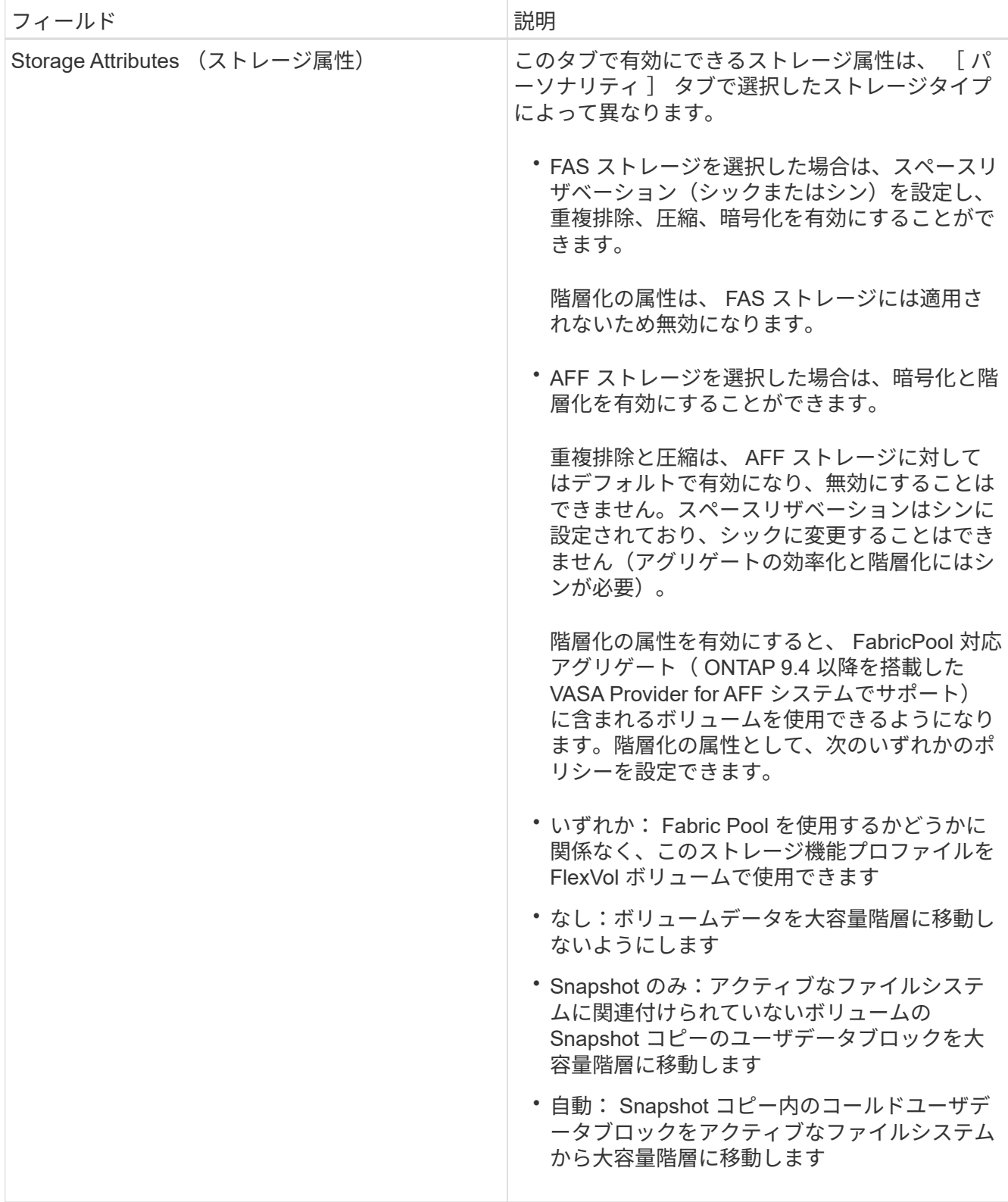

4. 概要**\***ページで選択内容を確認し、 OK \*をクリックします。

プロファイルを作成したら、 Storage Mapping ページに戻って、どのプロファイルがどのデータストアに 一致するかを確認できます。

Copyright © 2024 NetApp, Inc. All Rights Reserved. Printed in the U.S.このドキュメントは著作権によって保 護されています。著作権所有者の書面による事前承諾がある場合を除き、画像媒体、電子媒体、および写真複 写、記録媒体、テープ媒体、電子検索システムへの組み込みを含む機械媒体など、いかなる形式および方法に よる複製も禁止します。

ネットアップの著作物から派生したソフトウェアは、次に示す使用許諾条項および免責条項の対象となりま す。

このソフトウェアは、ネットアップによって「現状のまま」提供されています。ネットアップは明示的な保 証、または商品性および特定目的に対する適合性の暗示的保証を含み、かつこれに限定されないいかなる暗示 的な保証も行いません。ネットアップは、代替品または代替サービスの調達、使用不能、データ損失、利益損 失、業務中断を含み、かつこれに限定されない、このソフトウェアの使用により生じたすべての直接的損害、 間接的損害、偶発的損害、特別損害、懲罰的損害、必然的損害の発生に対して、損失の発生の可能性が通知さ れていたとしても、その発生理由、根拠とする責任論、契約の有無、厳格責任、不法行為(過失またはそうで ない場合を含む)にかかわらず、一切の責任を負いません。

ネットアップは、ここに記載されているすべての製品に対する変更を随時、予告なく行う権利を保有します。 ネットアップによる明示的な書面による合意がある場合を除き、ここに記載されている製品の使用により生じ る責任および義務に対して、ネットアップは責任を負いません。この製品の使用または購入は、ネットアップ の特許権、商標権、または他の知的所有権に基づくライセンスの供与とはみなされません。

このマニュアルに記載されている製品は、1つ以上の米国特許、その他の国の特許、および出願中の特許によ って保護されている場合があります。

権利の制限について:政府による使用、複製、開示は、DFARS 252.227-7013(2014年2月)およびFAR 5252.227-19(2007年12月)のRights in Technical Data -Noncommercial Items(技術データ - 非商用品目に関 する諸権利)条項の(b)(3)項、に規定された制限が適用されます。

本書に含まれるデータは商用製品および / または商用サービス(FAR 2.101の定義に基づく)に関係し、デー タの所有権はNetApp, Inc.にあります。本契約に基づき提供されるすべてのネットアップの技術データおよび コンピュータ ソフトウェアは、商用目的であり、私費のみで開発されたものです。米国政府は本データに対 し、非独占的かつ移転およびサブライセンス不可で、全世界を対象とする取り消し不能の制限付き使用権を有 し、本データの提供の根拠となった米国政府契約に関連し、当該契約の裏付けとする場合にのみ本データを使 用できます。前述の場合を除き、NetApp, Inc.の書面による許可を事前に得ることなく、本データを使用、開 示、転載、改変するほか、上演または展示することはできません。国防総省にかかる米国政府のデータ使用権 については、DFARS 252.227-7015(b)項(2014年2月)で定められた権利のみが認められます。

#### 商標に関する情報

NetApp、NetAppのロゴ、<http://www.netapp.com/TM>に記載されているマークは、NetApp, Inc.の商標です。そ の他の会社名と製品名は、それを所有する各社の商標である場合があります。